# Как отследить статус заявки на участие в Конкурсе

1. В личном кабинете в разделе «Мои конкурсы» видны все отклики.

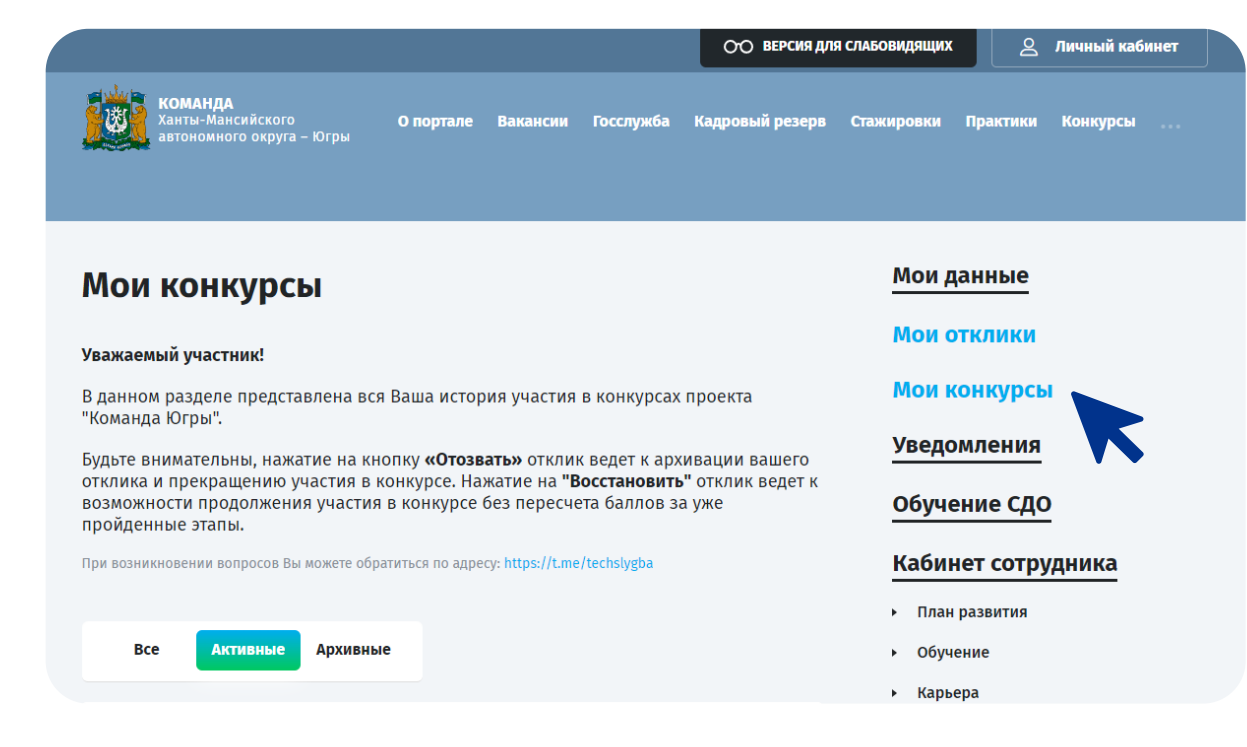

2. Для прохождения тестирования в период 9-11 ноября 2022 г. необходимо нажать на кнопку «Пройти тестирование».

Для загрузки видеопрезентации нужно нажать на кнопку «Загрузить видеопрезентацию».

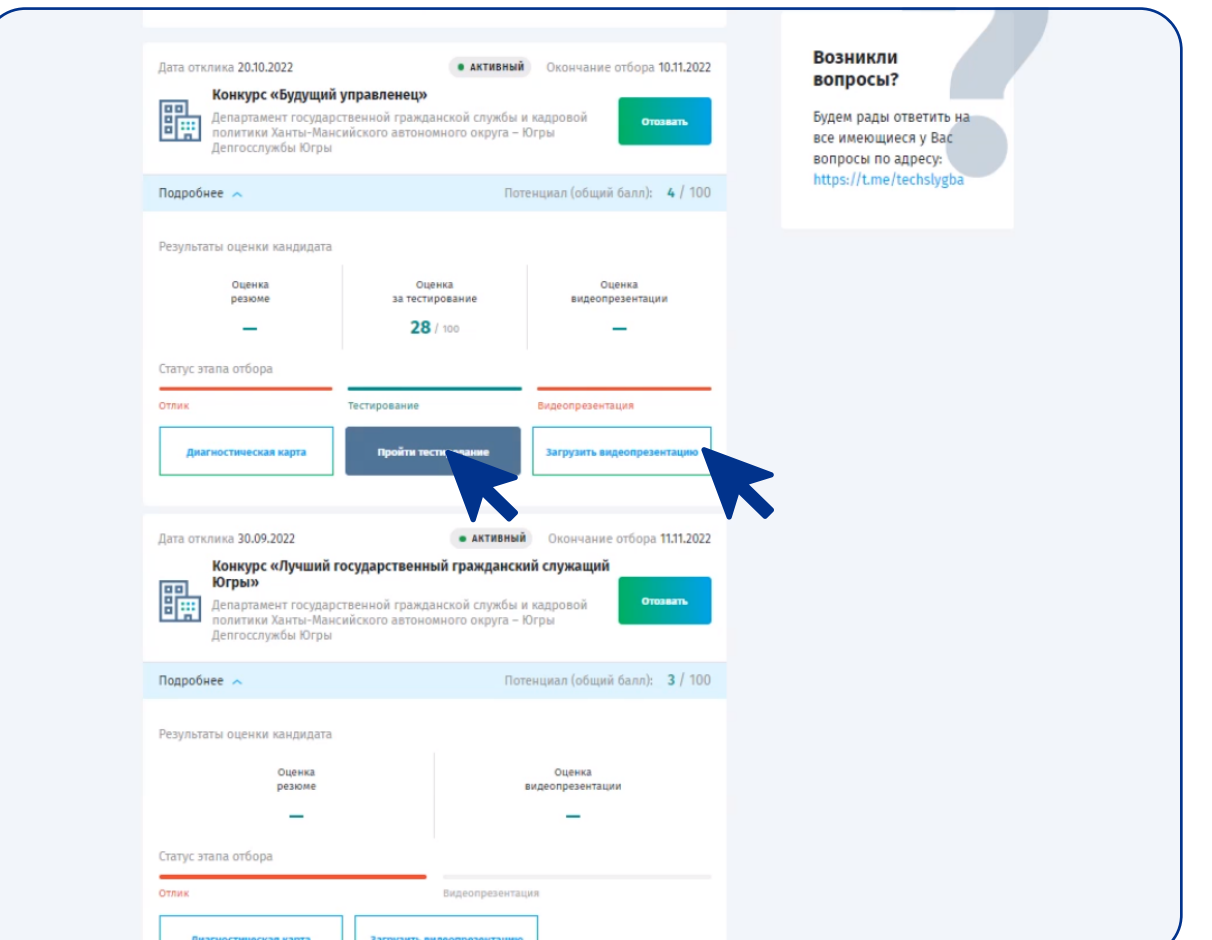

# Контакты для связи

## Бембель Светлана Владимировна

Телефон (3467) 360-186 вн. тел.: 1712

E-mail BembelSV@admhmao.ru

### Фильчак Зоя Петровна

Телефон (3467) 360-186 вн. тел.: 1716 E-mail FilchakZP@admhmao.ru

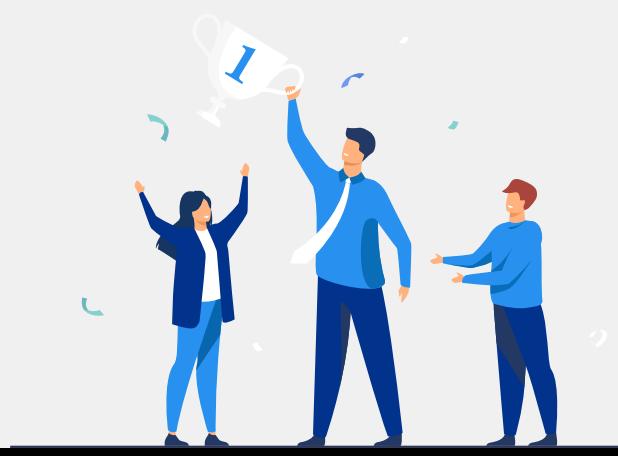

#### Техническая поддержка

- Телефон (3467) 377-085 вн. тел.: 217
- E-mail ugrateam@ugrariu.ru
- Telegram https://t.me/techslygba